## **ClassLink**

ClassLink is the district Single Sign On (SSO) tool. Once signed into ClassLink, students have access to various digital resources without having to login in separately.

- 1. Make sure the **ClassLink** app has been downloaded from the **Self Service** app on your iPad.
- 2. Open the **ClassLink** app.
- 3. At the top in the **Search** box, type **Deer Park ISD or School**.
- 4. Tap **Deer Park ISD or School**.
- 5. In the **username box**, type the student's district username.
- 6. In the **password box**, type the student's district password.
- 7. Tap **Remember Me** to turn it **ON (Will turn BLUE)**.
- 8. Tap **Sign In**.
- 9. **Students PreK -2** have the ability to use the **Sign in with QuickCard** icon **AFTER the first manual login**. **Student Quick Cards** are distributed by the student's teacher ONLY.

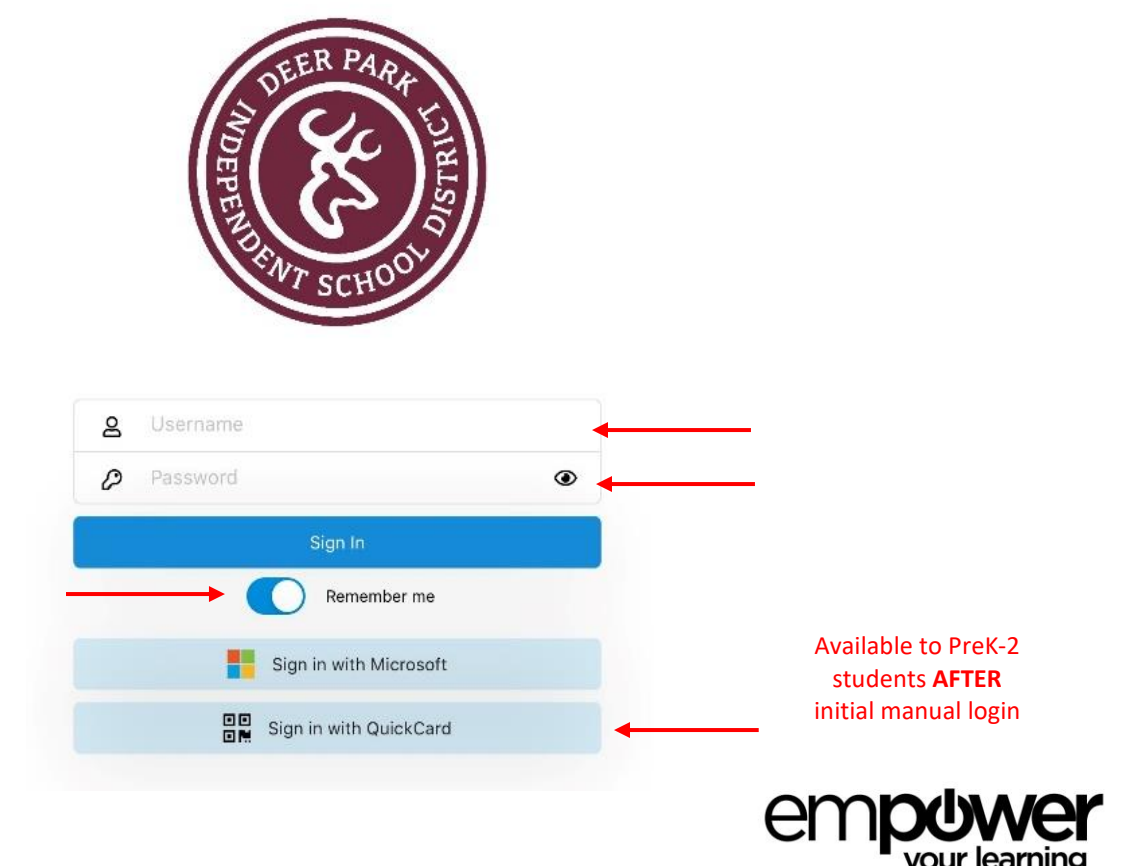

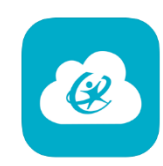